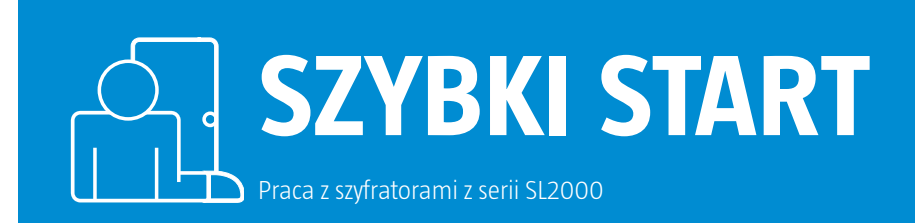

## **Przygotowanie do pracy oraz programowanie szyfratorów z serii SL2000**

! Aby przygotować szyfrator do pracy oraz zaprogramować kody należy w pierwszej kolejności rozpocząć od wykonania procedury Resetu, w której konfigurujemy szyfrator oraz przywracamy kody fabryczne.

## **1. Procedura Resetu oraz konfiguracja szyfratora**

- **1.1.** Wyłącz zasilanie i umieść zworkę na stykach Reset (w przypadku SL2000E podłącz przewód żółto-brązowy do plusa zasilania 12V).
- **1.2.** Włącz zasilanie, zamek zasygnalizuje wyzerowanie pamięci EEPROM serią trzech podwójnych sygnałów akustycznych (\*\* \*\* \*\*).
- **1.3.** Przenieś zworkę z pozycji Reset na pozycję normalną (w przypadku SL2000E odłącz przewód żółto-brązowy od przewodu czerwonego +12V).
- **1.4.** Wprowadź kolejno dziesięć cyfr [C1]-[C10] konfigurujących pracę zamka i odczekaj do momentu, gdy zamek zapamięta nowe warto ści i wygeneruje serię trzech podwójnych sygnałów akustycznych (\*\* \*\* \*\*).

## **Przykład:**

Po pojawieniu się sygnałów akustycznych \*\* \*\* \*\* umieść zworkę w pozycji normalnej (w przypadku SL2000E odłącz przewód żółto-brązowy od plusa zasilania 12V) oraz wprowadź kolejno **0 0 0 5 1 0 0 0 1 0** .

(Zwłoka czasowa przed wyzwoleniem wyjścia przekaźnikowego (00s); czas otwarcia wyjścia przekaźnikowego (5s); czas na domknięcie drzwi (10s); przeprogramowanie Kodu Głównego dozwolone; opcje specjalne wyłączone, kody użytkowników mają długość czterech cyfr; Kod Administratora i Kod Główny mają długość czterech cyfr).

**1.5.** Po zakończeniu procedury resetu z powyższymi ustawieniami konfiguracyjnymi zamek przyjmuje następujące kody domyślne:

Kod Główny: **1111 [ KG]** Kod Administratora: **2222 [KA ]** Kod Użytkownika 01: **3333 [ KU]** Kody Użytkowników 02...55: **BRAK**

## **2. Programowanie kodów**

**2.1.** Przeprogramowanie Kodu Głównego oraz Kodu Administratora: [x][Stary KG][#][Nowy KG][#] oraz [x][Stary KA][#][Nowy KA][#]. **2.2** Programowanie Kodów Użytkowników: [KA] # by przejść do trybu programowania i następnie:

O[1][#][Nowy kod][#] Programuje Kod Użytkownika nr 01.

- **[0][2][#]** [Nowy kod][#] Programuje Kod Użytkownika nr 02.
	- $\Box \Box \Box$

**566**) [5] [5] [5] [5] [5] [5] [6] [5] [5] [6] [5] [5] [7] Programuje Kod Użytkownika nr

**2.3** Po tym kroku wciśnij # aby opuścić procedurę programowania kodów.

Pomoc techniczna ROGER jest dostępna w dni robocze:

- • od godz. **08.00 do 16.00** pod numerem stacjonarnym **+48 55 267 01 26**
- • od godz. **16.00 do 20.00** pod numerem gsm **+48 664 294 087**